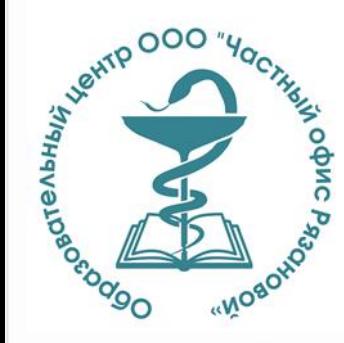

### ОБРАЗОВАТЕЛЬНЫЙ ЦЕНТР ООО «ЧАСТНЫЙ ОФИС РЯЗАНОВОЙ»

# **КАК ПОДАТЬ ЗАЯВКУ**  НА ОБУЧЕНИЕ **НА ПОРТАЛЕ НМО**

Самара, 2022

# **КАК ПОДАТЬ ЗАЯВКУ НА ПОРТАЛЕ НМО**

- Заходим в личный кабинет
- Далее «Перейти в мой план»

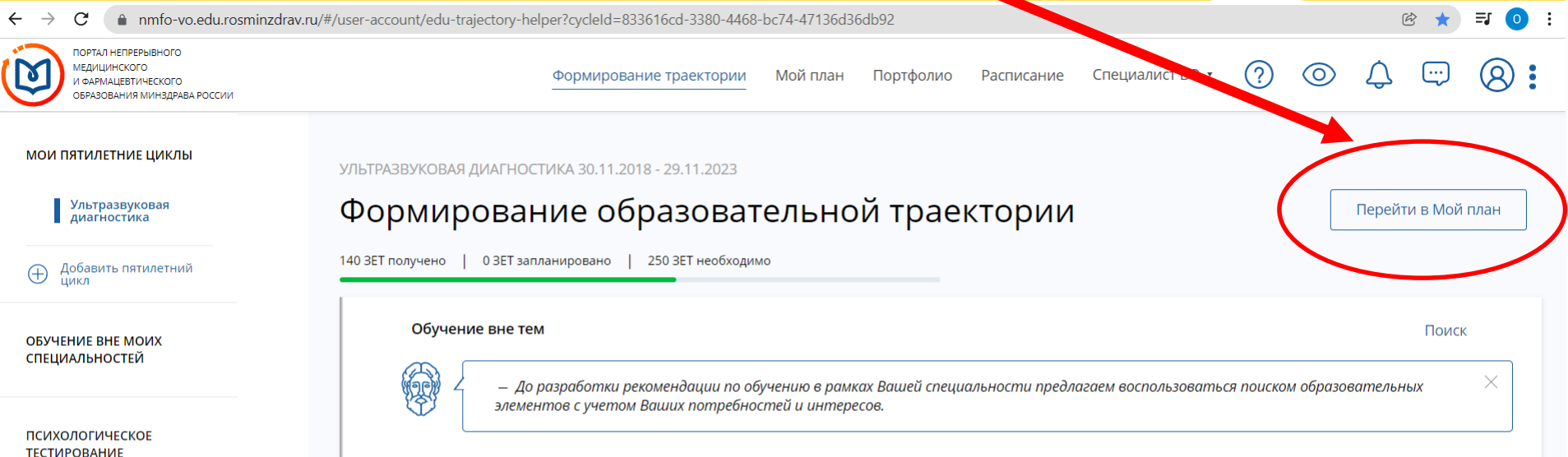

### • Далее «Добавить Элементы»

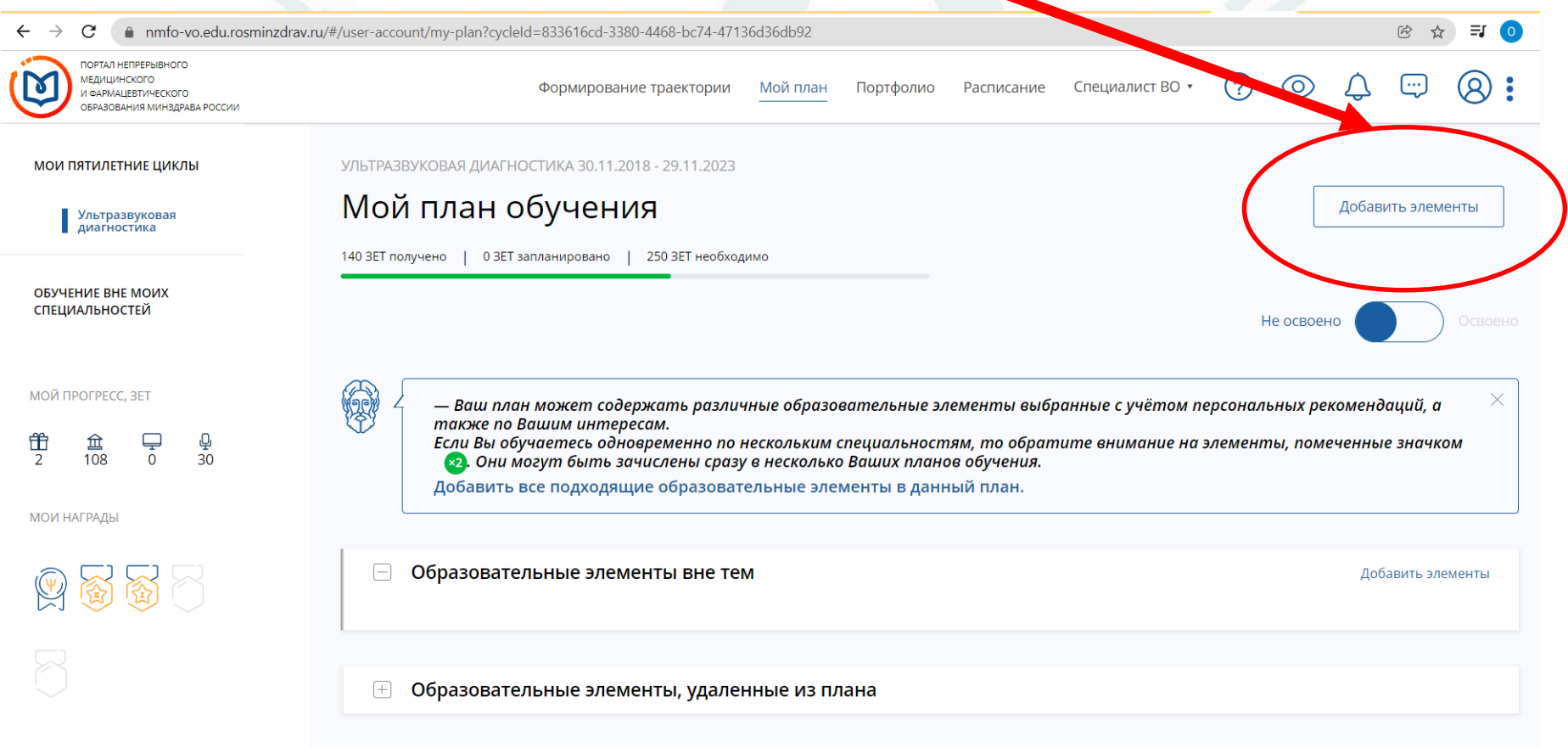

### • Затем выбираем образовательную организацию ООО «Частный офис Рязановой»

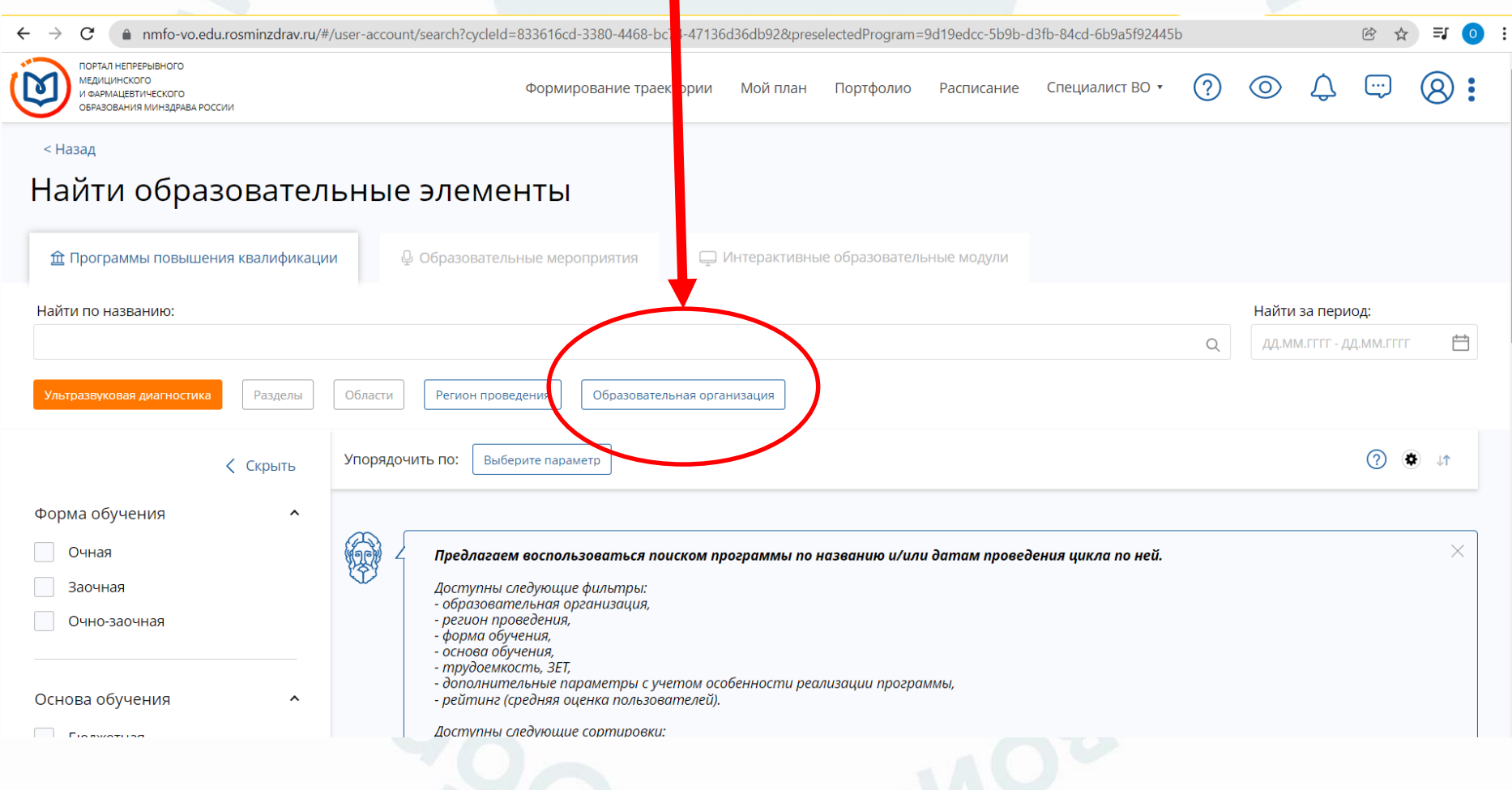

### • Далее выбираем интересующий цикл

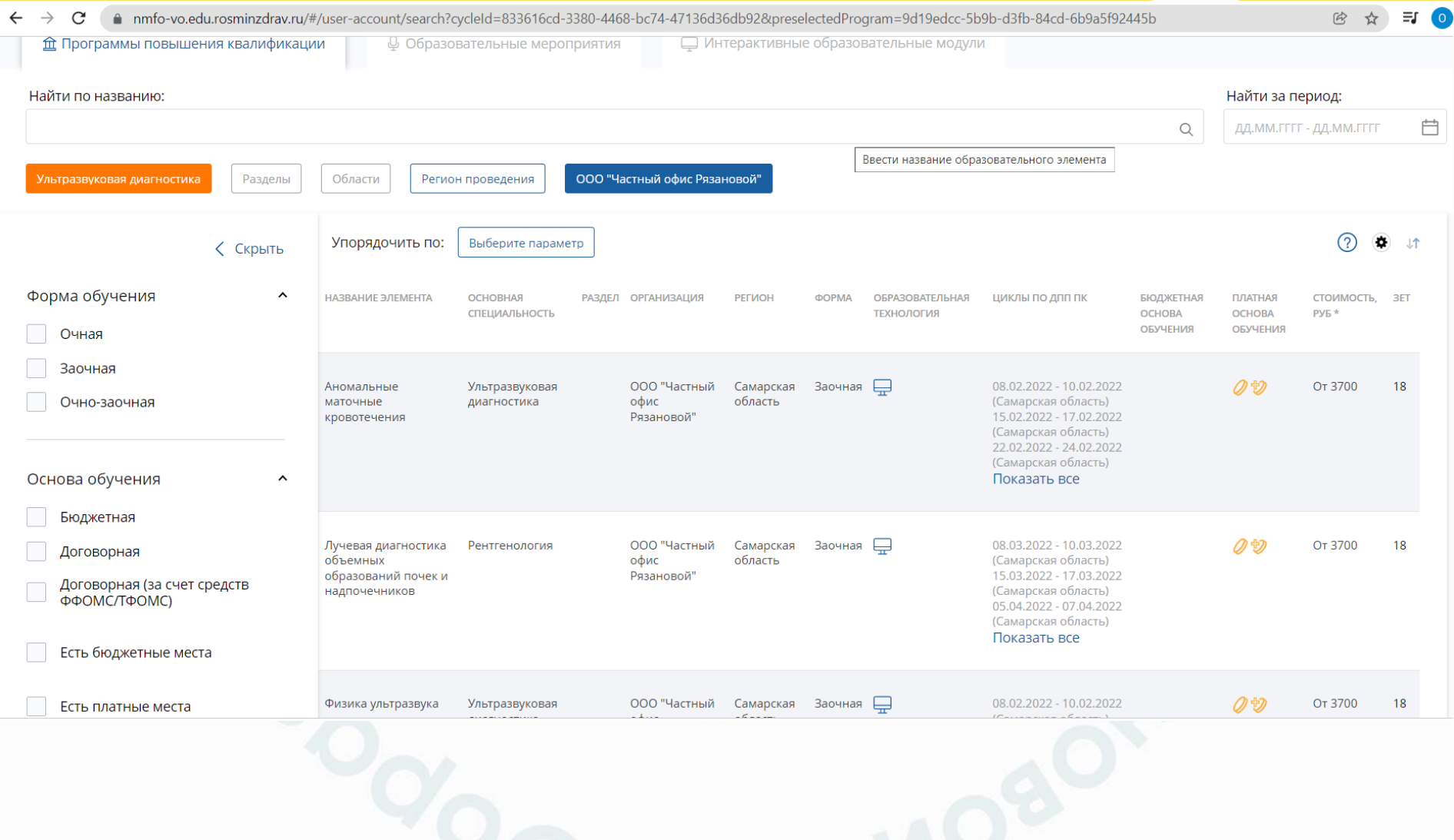

### • Так выглядит информация о выбранном цикле

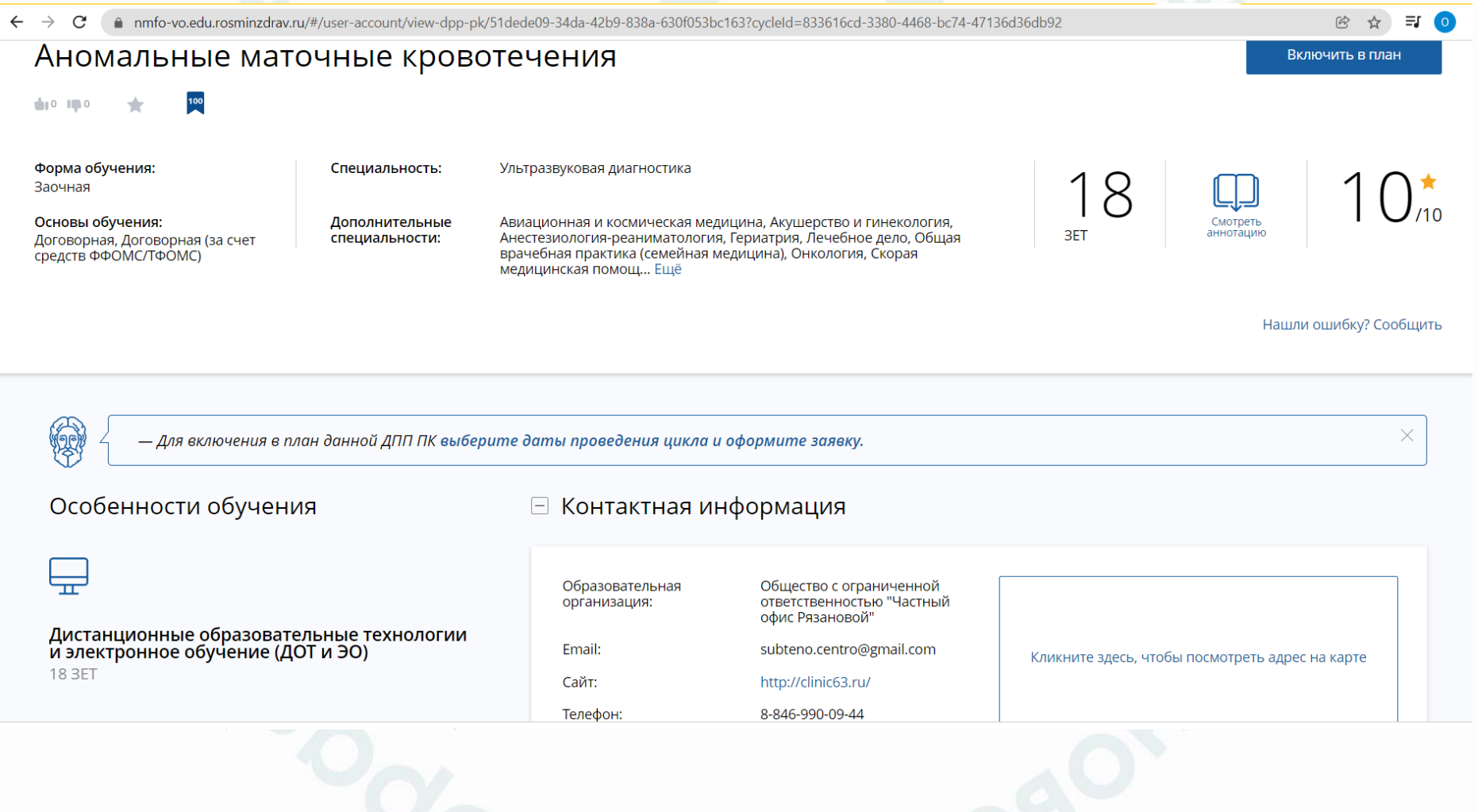

### • Выбираем удобные сроки обучения и нажимаем кнопку «сформировать»

nmfo-vo.edu.rosminzdrav.ru/#/user-account/view-dpp-pk/51dede09-34da-42b9-838a-630f053bc163?cycleId=833616cd-3380-4468-bc74-47136d36db92

#### Дистанционные образовательные технологии и электронное обучение (ДОТ и ЭО) **18 3ET**

Описание ДОТ и ЭО:

ДОТ и ЭО реализуется с помощью электронной информационно-образовательной среды ЭИОС, через ...

Развернуть

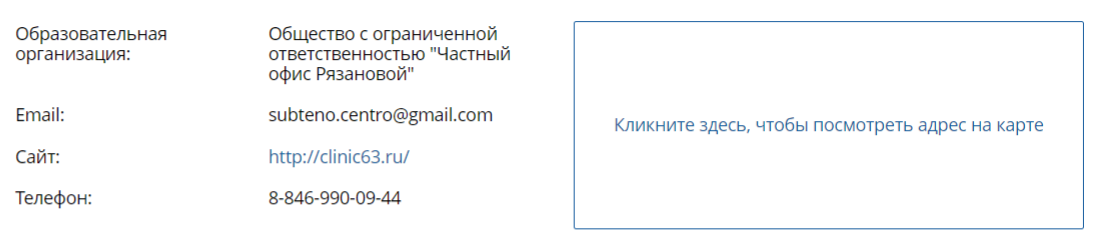

#### □ Циклы по ДПП ПК

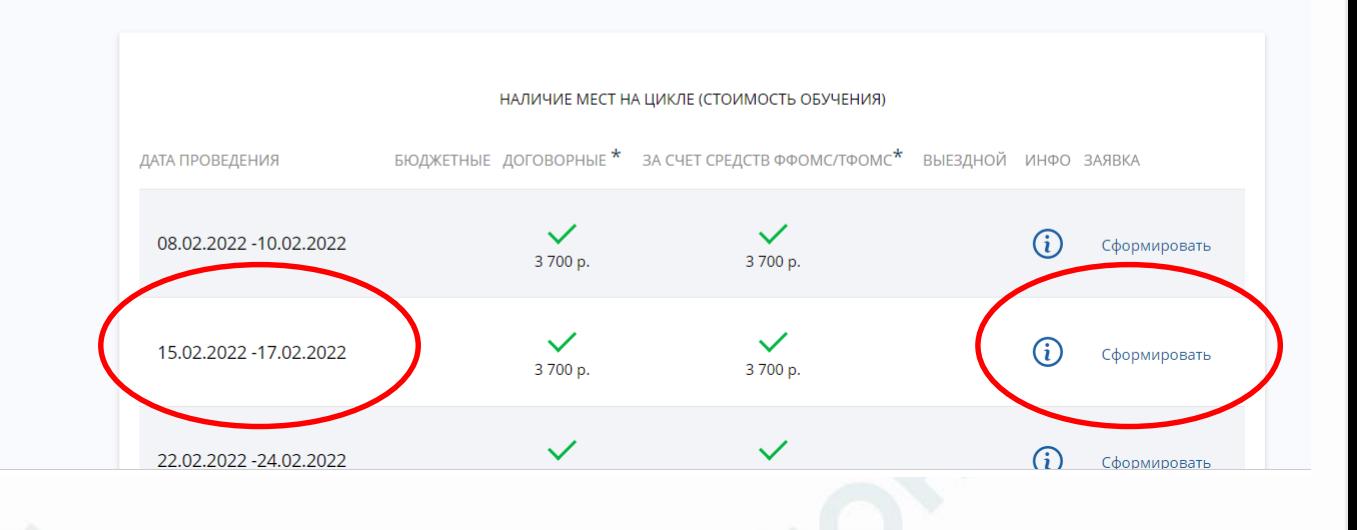

### • Открывается дополнительная информация с контактами образовательной организации

### • Нажимаем «сформировать»

#### дистанционные ооразовательные технологии и электронное обучение (ДОТ и ЭО) **18.3FT**

#### Описание ДОТ и ЭО:

ДОТ и ЭО реализуется с помощью электронной информационно-образовательной среды ЭИОС, через ...

Развернуть

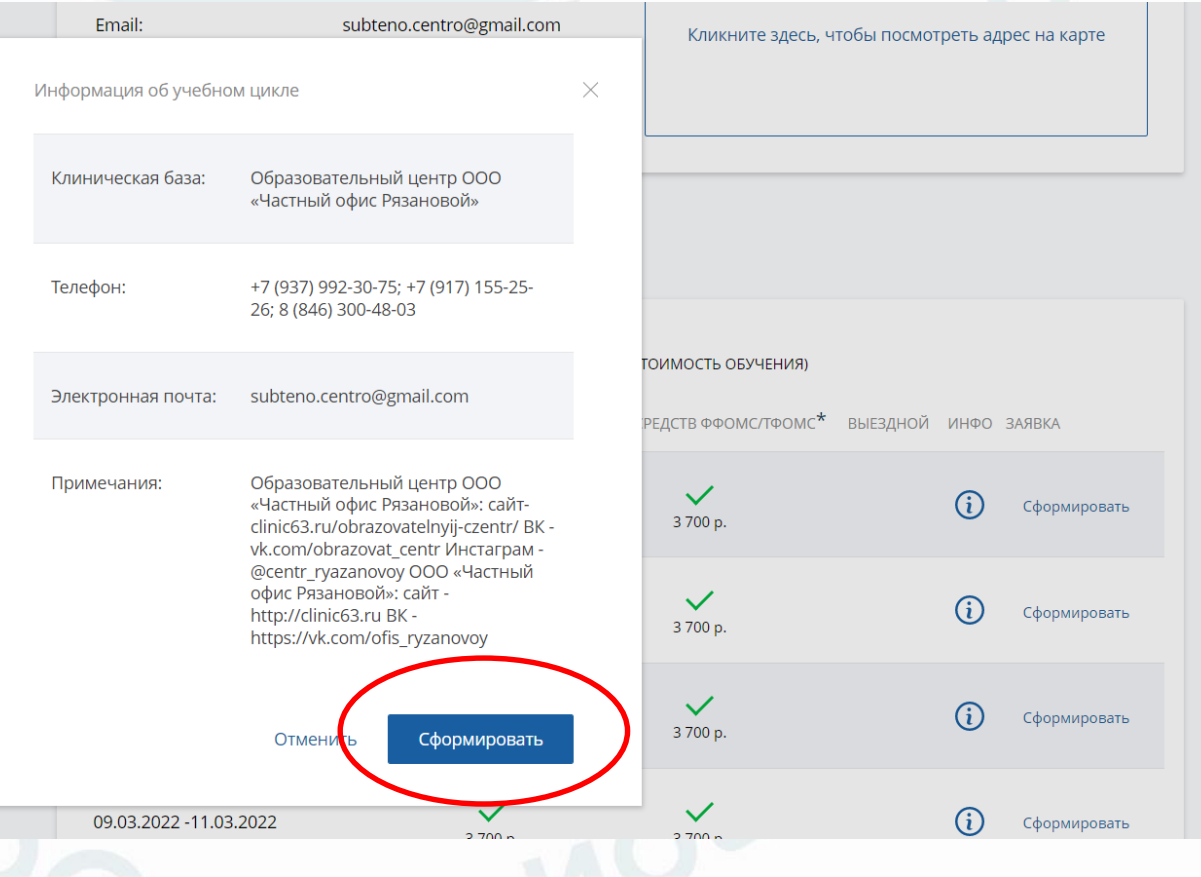

### • Заполняем открывшуюся форму

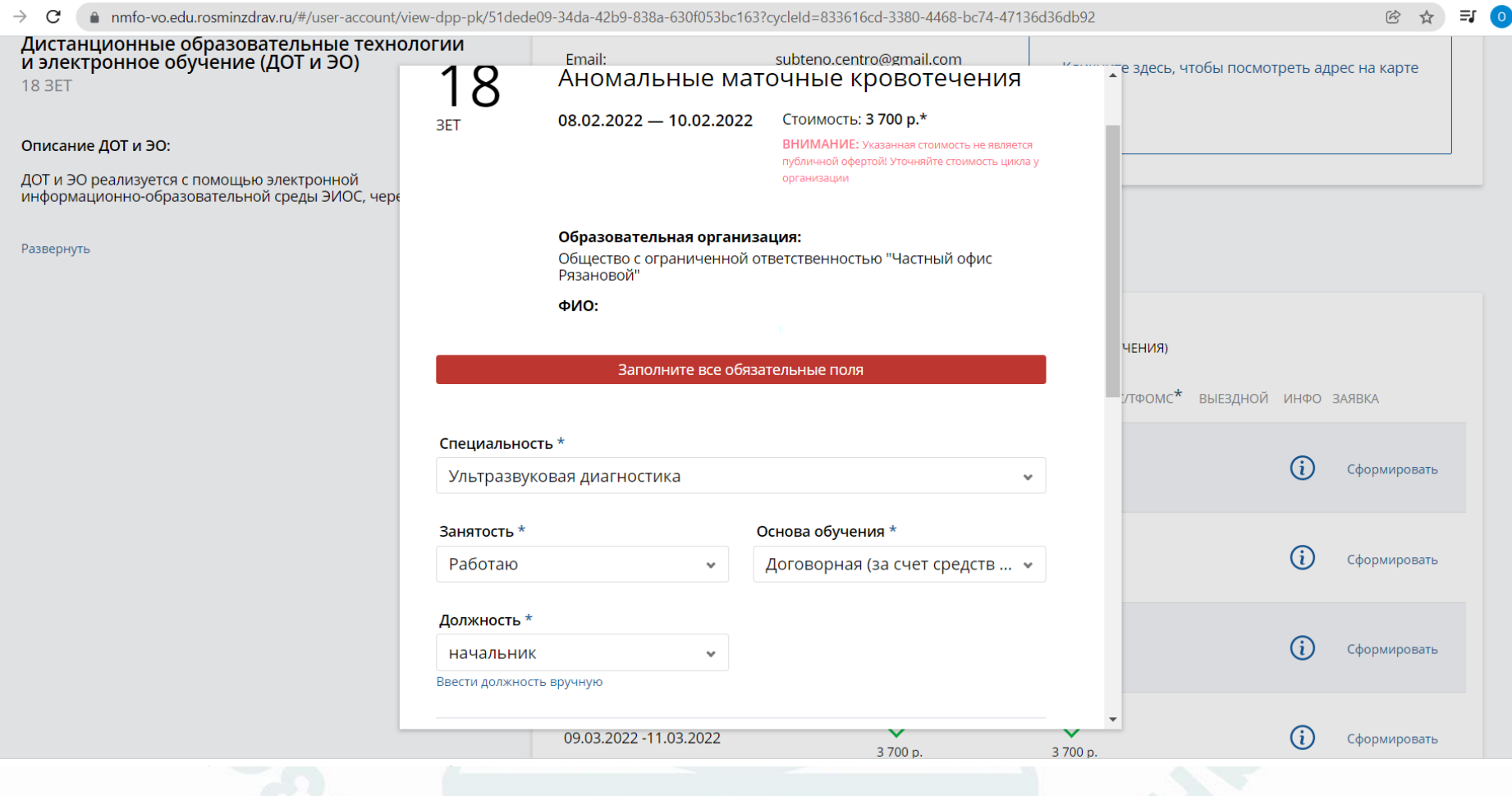

### • После заполнения нажимаем «сформировать»

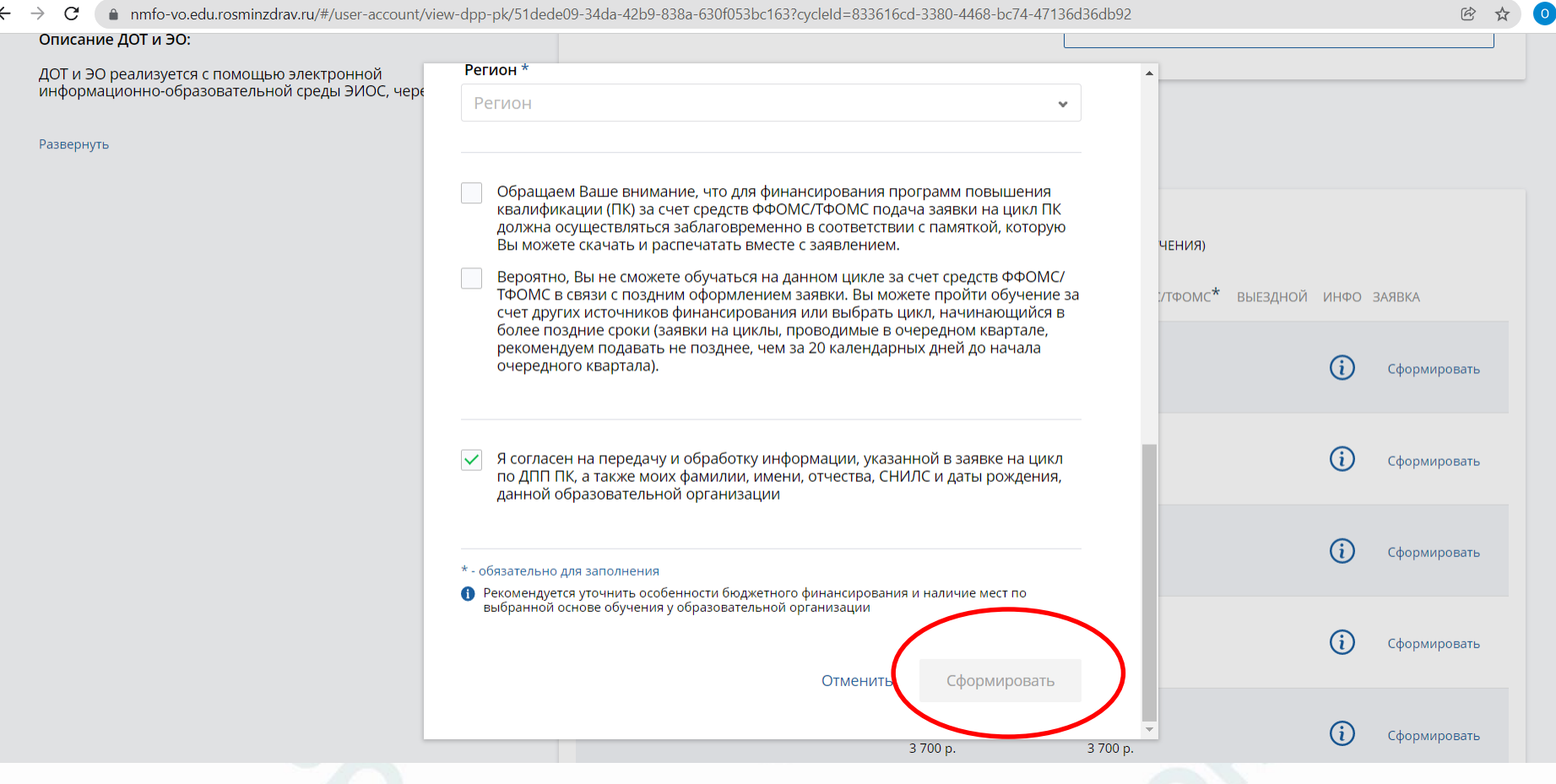

# **А ДАЛЬШЕ?**

- На Вашу электронную почту мы отправляем пакет документов, необходимых для оформления на обучение (анкета слушателя, заявление и т.д.).
- Вы согласовываете с работодателем выбранное Вами обучение (при необходимости).
- Если Вы не получили от нас письмо, то обязательно свяжитесь с нами!

## **НАШИ КОНТАКТЫ**

- Тел.: +7 937 992 30 75; 8  $(846)$  300-48-03
- <http://clinic63.ru/obrazovatelnyij-czentr/#cont>
- [https://vk.com/obrazovat\\_centr](https://vk.com/obrazovat_centr)
- [https://www.instagram.com/centr\\_ryazanovoy/](https://www.instagram.com/centr_ryazanovoy/)
- E-mail: [subteno.centro@gmail.com](mailto:subteno.centro@gmail.com)
- Адрес: 443100 г. Самара, ул. Лесная, 9